# **Серия DGS-3610 Руководство по быстрой установке Версия 1.0**

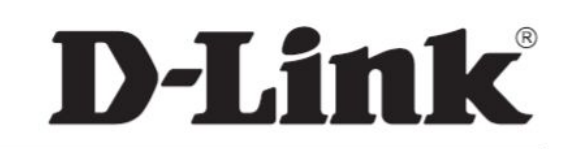

# **Обзор продукта**

Серия DGS-3610 включает коммутаторы нового поколения Gigabit Ethernet поддержкой модулей 10G. Эти коммутаторы обеспечивают высокую производительность и защиту сети, развитый функционал и простоту использования. Коммутатор DGS-3610 поддерживают различные интерфейсы, что обеспечивает работу устройства в различных средах. Кроме того, коммутаторы этой серии позволяют увеличивать полосу пропускания и гибко наращивать емкость системы, используя различные модули 10G. Коммутаторы этой серии поддерживают многоуровневую коммутацию со скоростью среды и широкий набор протоколов маршрутизации, что обеспечивает эффективную работу и высокую производительность устройства в крупных сетях.

Серия DGS-3610 обеспечивает интеллектуальную классификацию потоков (уровни 2 – 7), расширенный функционал QoS и управление приложениями многоадресной рассылки. Помимо этого, серия коммутаторов обеспечивает защиту внутренней сети пользователей и управление их учетными записями, что позволяет эффективно предотвращать и контролировать распространение вирусов и сетевых атак. При этом, авторизованные пользователи получат доступ к ресурсам сети, а доступ неавторизованных пользователей будет запрещен. Это гарантирует безопасную работу сети и надлежащее использование сетевых ресурсов. Кроме того, эта серия позволяет создавать распределенные политики безопасности, которые могут быть применены в реальном сетевом окружении.

Коммутаторы DGS-3610 применяются на уровне конвергенции крупных сетей и уровне ядра средних сетей, обеспечивая многоуровневую коммутацию, высокое качество обслуживания QoS, гибкие настройки и широкий набор функций безопасности, а также управление сетью на основе политик. Кроме того, эти коммутаторы обладают хорошим соотношением «производительностьцена» и идеально подходят для использования в сетях крупных предприятий, обеспечивая высокую скорость передачи данных и необходимый для таких сетей уровень безопасности.

На сегодня в серию коммутаторов DGS-3610 входят следующие модели:

- DGS-3610-26: 12 портов 10/100/1000Мбит/с с разъемами RJ-45, 12 комбо-портов 10/100/1000Base-T / SFP. Два слота расширения 10G.
- DGS-3610-26P: 12 портов 10/100/1000Мбит/с РоЕ с разъемами RJ-45, 12 комбо-портов 10/100/1000Base-T PoE / SFP. Два слота расширения 10G.
- § DGS-3610-26G: 12 портов SFP 1000Мбит/с, 12 комбо-портов 10/100/1000Base-T/SFP. Два слота расширения 10G.

Представленные модели позволяют каждому пользователю выбрать оптимальный для его сети вариант.

#### **Возможности использования:**

- § Уровни конвергенции для крупных сетей или магистраль средних сетей;
- § Перевод магистрали сети на 10G uplink путем простого добавления модулей 10G, обеспечивая защиту инвестиций пользователя;
- § Случаи, когда требуется большое количество портов 1000Мбит/с для обеспечения высокопроизводительной обработки данных;
- § Высокопроизводительные решения многоуровневой коммутации;
- Обеспечение безопасности сети, эффективное управление доступом с высоким уровнем безопасности;
- § Использование политик для управления полосой пропускания и обеспечения работы основных сервисов, включая передачу голоса, многоадресную рассылку аудио/видео и VOD.

# **Подготовка к установке**

Этот коммутатор уже готов к установке при покупке. Перед подключением к сети и к источнику питания рекомендуется проверить наличие всех составляющих по паковочному листу.

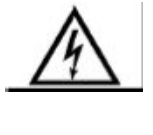

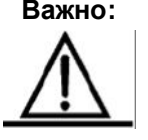

**Предупреждение:** Внимательно прочтите инструкции по установке перед включением питания.

**Важно:** Не размещайте коммутатор рядом с водой или в местах с повышенной влажностью. Необходимо избегать попадания влаги в коммутатор.

> Избегайте устанавливать коммутатор в сильно запыленных местах, а также в местах с сильными электромагнитными помехами.

#### **Настольная установка**

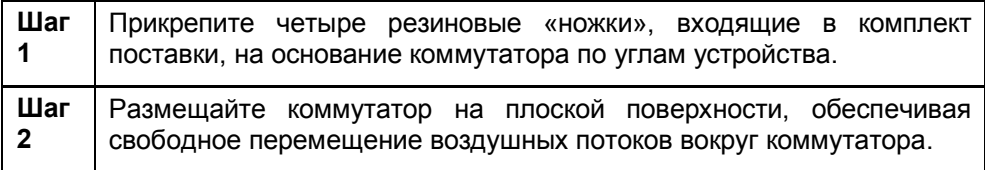

#### **Рисунок 1-1 Примерная схема установки ручек**

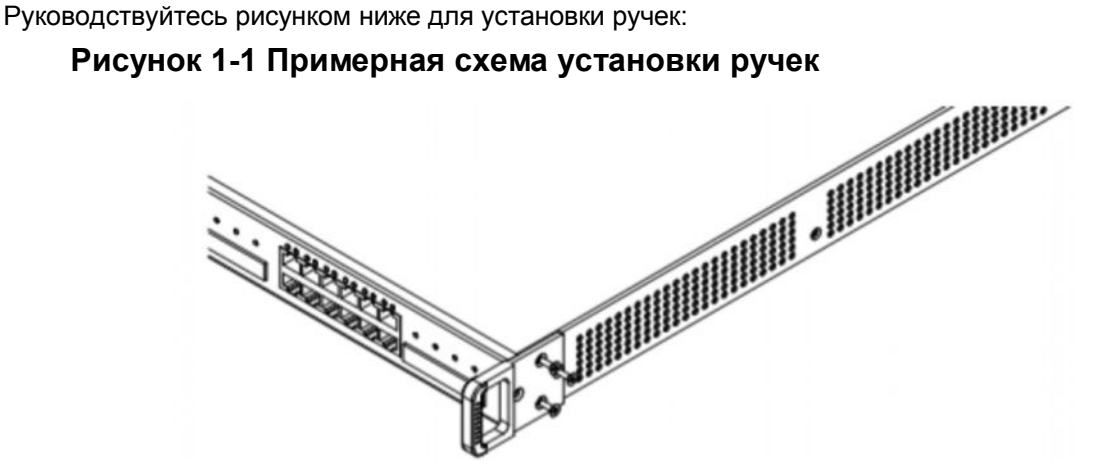

На рисунке выше показана схема установки ручки в левой части коммутатора. На ручке есть три отверстия для винтов. Прикрепите ручку к коммутатору через отверстия на боковой панели коммутатора с помощью винтов. Прикрепите аналогичным образом правую ручку.

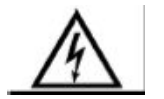

**Предупреждение:** Во избежание перегрева коммутатора располагайте коммутатор в помещении, температура в котором не превышает 40°C. Также в целях вентиляции необходимо оставить по 10см пространства со всех сторон коммутатора.

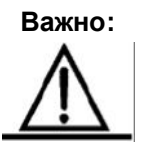

**Важно:** Не располагайте на коммутаторе тяжёлые предметы.

# **Установка в стойку**

Также можно установить коммутатор в секцию стандартной 19-дюймовой стойки. Сначала прикрепите крепления для установки в стойку с обеих сторон коммутатора, а затем закрепите коммутатор в 19" стойку с помощью винтов. Для этого можно использовать две L-образных крепления и 6 винтов M3\*10FMO.

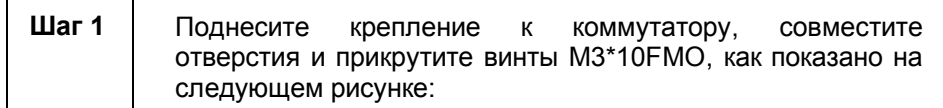

#### **Рисунок 1-2**

Схема установки L-образных креплений

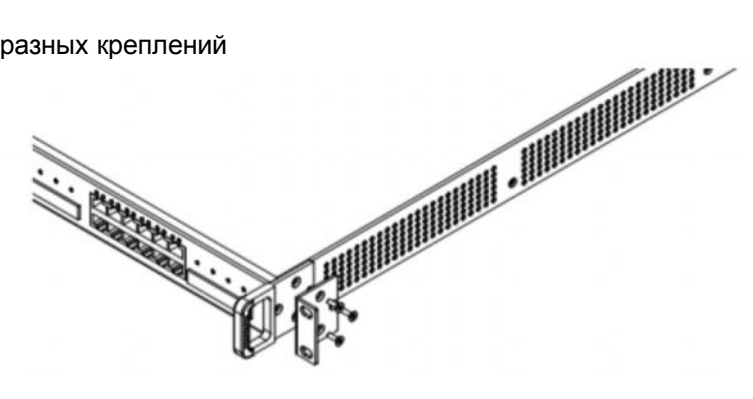

**Шаг 2** Закрепите коммутатор в стойке, как показано на следующем рисунке. Винты, необходимые для крепления коммутатора к стойке, не входят в комплект поставки.

**Рисунок 1-3** Схема крепления коммутатора к стойке

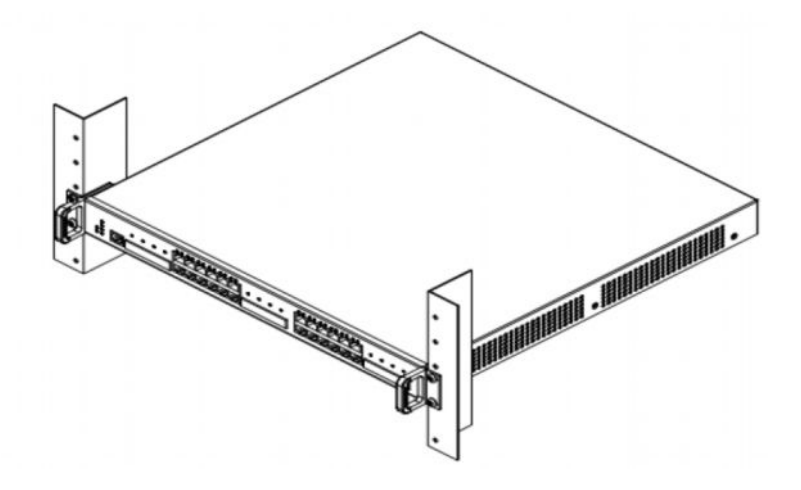

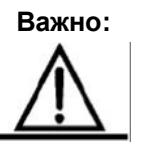

**Важно:** Убедитесь, что вентиляторы и вентиляционные отверстия на боковых и задней панели коммутатора ничем не перекрываются.

# **Подключение**

### **1.1.2 Подключение к порту RJ-45**

Используйте кабель на основе экранированной или неэкранированной витой пары с коннекторами RJ-45 на обоих концах. Причем для подключения10Мбит/с Ethernet-портов используются кабели категории 3, 4 или 5, а для подключения 100/1000Мбит/с Ethernet-портов - кабели категории 5. Подключите один конец кабеля к порту RJ-45 коммутатора, а другой конец - к сетевому адаптеру или порту RJ-45 другого коммутатора/концентратора. При подключении коннектора RJ-45 должен раздаться щелчок.

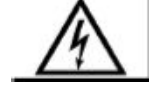

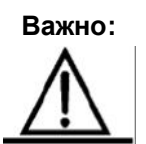

**Предупреждение:** Не вставляйте телефонный коннектор в порт RJ-45, поскольку это может привести к повреждению коммутатора.

**Важно:** Любые кабели на основе витой пары не должны превышать 100 м в длину.

### **1.1.3 Подключение по оптике**

Подключите оптический модуль на коммутаторе, используя оптоволоконный кабель с коннектором, подходящим для данного оптического модуля. При этом подключите конец RX на одной стороне к концу TX на другой стороне для обеспечения корректного соединения каналов Rx/Tx.

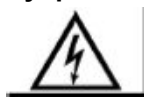

**Предупреждение:** Избегайте пристально смотреть на порты *1000BASE-SX/LX,* поскольку невидимое лазерное излучение от них может повредить глазам.

### **1.1.4 Меры предосторожности при работе с лазерным излучением**

Большинство оптических трансиверов, поддерживаемых DGS-3610, относятся к лазерным продуктам класса I. Поэтому при использовании продукта рекомендуется соблюдать следующие меры предосторожности:

- Избегайте смотреть внутрь передающей части оптических модулей или подключённых оптических кабелей, поскольку невидимое лазерное излучение от них может повредить глазам.
- § SFP разъёмы неиспользуемых оптических модулей должны быть закрыты специальными вставками, поскольку пыль может привести к повреждению или загрязнению лазерных коннекторов.

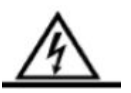

**Опасно:** Избегайте смотреть внутрь передающей части оптических модулей или подключённых оптических кабелей, поскольку невидимое лазерное излучение от них может повредить глазам.

# **Подключение кабелей питания к Коммутатору**

Перед подключением источника питания к коммутатору, пожалуйста, внимательно ознакомьтесь с инструкциями, приводимыми ниже.

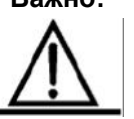

**Предупреждение:** При первом подключении источника питания убедитесь, что он соответствует характеристикам питания коммутатора во избежание повреждения устройства.

**Важно:** Необходимо использовать 3-контактную розетку с заземлением. При этом, расстояние между розеткой коммутатором не должно превышать 1,8м. Для большей надежности обеспечьте заземление на задней панели коммутатора.

Для этого выполните следующие шаги:

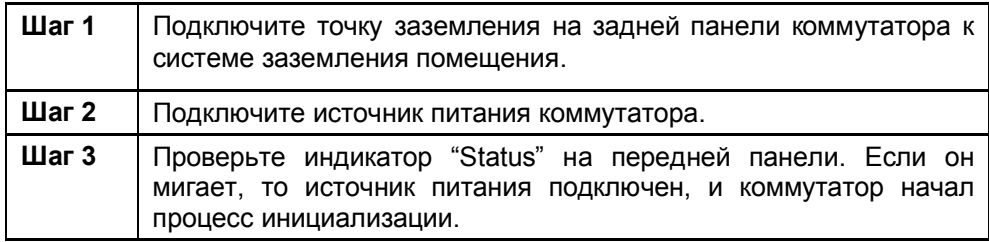

# **Дополнительные процедуры установки**

Эта процедура описывает настройки, которые могут потребоваться в зависимости от потребностей пользователя и настроек коммутатора. Чтобы настроить коммутатор через интерфейс командной строки CLI, необходимо сначала подключить консольный порт коммутатора к компьютеру. Кабели, необходимые для такого подключения входят в комплект поставки коммутатора. На компьютере должно быть установлено терминальное программное обеспечение (например, WINDOWS HyperTerminal). Установите следующие параметры программного обеспечения: 9600 - baud rate (бодовая скорость), 8 - data bits (биты данных), no parity check (нет проверки на четность), 1 stop bit (стоповый бит) и no flow control (без управления потоком). Для получения более подробной информации по настройке коммутатора через интерфейс командной строки CLI обратитесь к разделу CLI в руководстве по настройке.